### Modellerのインストール手順 Mac 版

2018年1月5日(金)

Modellerは、UCSFのAndrej Saliのグループが開発しているホモロジーモデリン グのプログラムです。 Windows, Mac, Linuxの各OS用プログラムが提供されて おり、アカデミックの方なら、ユーザー登録を行えば、無料で使用することができ ます。このプログラム自体はコマンドラインで使用するため、初心者にはやや使 いにくいのですが、UCSF Chimeraという分子ビューアを併用すると、GUIを通じ てModellerを実行することができます。

インストールに先立って、<del>ユーザー登録を行い、ライセンスキーを取得</del>する必要 ガあります。インストールは管理者権限のあるアカウントで行ってください。

※無料で配布されるライセンスは、非商用目的での使用に限定されます。企業 の方で講習会に参加される方は、本講習会での使用に限定していただくようお 願いします。本格的に商用目的で使用する場合は、BIOVIA社(元Accelys社)か ら市販されているModellerプログラムを購入していただくようお願いいたします。

#### ザー登録(Registration)

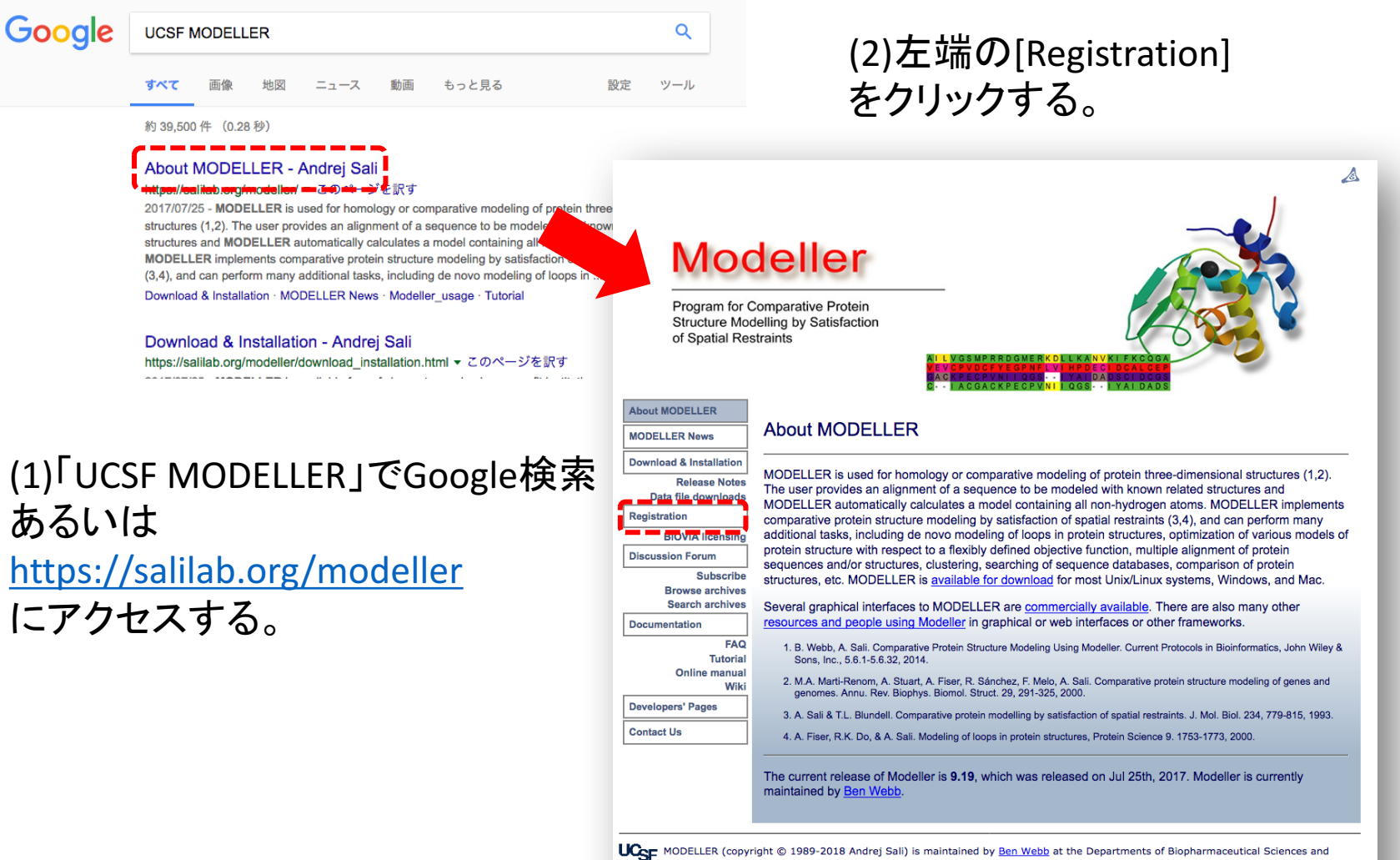

Pharmaceutical Chemistry, and California Institute for Quantitative Biomedical Research, Mission Bay Byers Hall, University of California San Francisco, San Francisco, CA 94143, USA. Any selling or distribution of the program or its parts, original or modified, is prohibited without a written permission from Andrej Sali. This file last modified: Tue Jul 25 8:19:18 PDT 2017.

## 2. ユーザーの情報を入力する

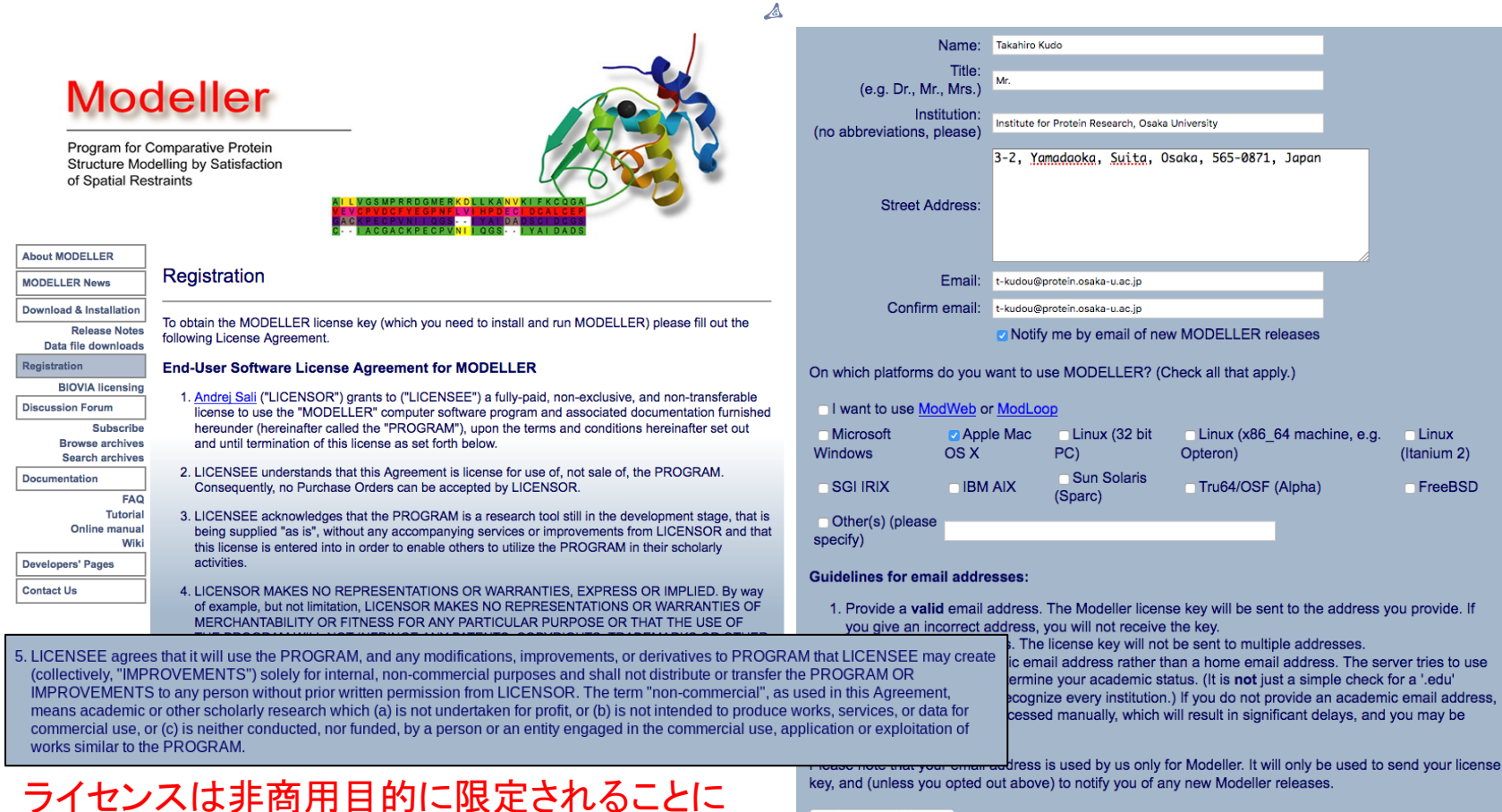

AGREED AND ACCEPTED

名前、所属、住所、電子メールアドレスを入力し、[AGREED AND ACCEPTED]をクリックします。

注意してください。

### 3. 電子メールで送付されるライセ ンスキーを確認

#### Hi,

Thank you very much for signing the license agreement for the MODELLER program.

The MODELLER license key is

This license key will work for any release of MODELLER  $8 \times 9$  (e.g. 9.19, 8v2) and should be given to the MODELLER installer when requested.

Please keep this email for reference, in case you want to install MODELLER on a different platform or computer in future (the key is the same for all platforms). If you lose the email, however, you can always fill in the license agreement again.

Regards,

Ben Webb, Modeller Caretaker

-- Departments of Biopharmaceutical Sciences and Pharmaceutical Chemistry, and California Institute for Quantitative Biomedical Research University of California, San Francisco

しばらくすると 以下のような内容の メールが、入力した アドレス先に送られて きます。

#### が、ライセンスキーです。

これが、Modellerの インストールに 必要となります。

#### 4.ダウンロードとインストールの ページへ

に戻り、

◢ MODELLER䛾トップページ https://salilab.org/modeller **Modeller** Program for Comparative Protein 左メニュー䛾 **Structure Modelling by Satisfaction** of Spatial Restraints [Download & Installation] をクリックします。 **About MODELLER About MODELLER MODELLER News Download & Installation** MODELLER is used for homology or comparative modeling of protein three-dimensional structures (1,2). **Republican violen** The user provides an alignment of a sequence to be modeled with known related structures and Data file downloads MODELLER automatically calculates a model containing all non-hydrogen atoms. MODELLER implements Registration comparative protein structure modeling by satisfaction of spatial restraints (3,4), and can perform many additional tasks, including de novo modeling of loops in protein structures, optimization of various models of **BIOVIA licensing** protein structure with respect to a flexibly defined objective function, multiple alignment of protein **Discussion Forum** sequences and/or structures, clustering, searching of sequence databases, comparison of protein **Subscribe** structures, etc. MODELLER is available for download for most Unix/Linux systems, Windows, and Mac. **Browse archives Search archives** Several graphical interfaces to MODELLER are commercially available. There are also many other resources and people using Modeller in graphical or web interfaces or other frameworks. **Documentation FAO** 1. B. Webb, A. Sali. Comparative Protein Structure Modeling Using Modeller. Current Protocols in Bioinformatics, John Wiley & **Tutorial** Sons, Inc., 5.6.1-5.6.32, 2014. **Online manual** 2. M.A. Marti-Renom, A. Stuart, A. Fiser, R. Sánchez, F. Melo, A. Sali. Comparative protein structure modeling of genes and Wiki genomes. Annu. Rev. Biophys. Biomol. Struct. 29, 291-325, 2000. **Developers' Pages** 3. A. Sali & T.L. Blundell. Comparative protein modelling by satisfaction of spatial restraints. J. Mol. Biol. 234, 779-815, 1993. **Contact Us** 4. A. Fiser, R.K. Do, & A. Sali. Modeling of loops in protein structures, Protein Science 9. 1753-1773, 2000. The current release of Modeller is 9.19, which was released on Jul 25th, 2017. Modeller is currently maintained by Ben Webb.

> UCCF MODELLER (copyright © 1989-2018 Andrej Sali) is maintained by Ben Webb at the Departments of Biopharmaceutical Sciences and Pharmaceutical Chemistry, and California Institute for Quantitative Biomedical Research, Mission Bay Byers Hall, University of California San Francisco, San Francisco, CA 94143, USA. Any selling or distribution of the program or its parts, original or modified, is prohibited without a written permission from Andrej Sali. This file last modified: Tue Jul 25 8:19:18 PDT 2017.

# 5.プログラムをダウンロードする

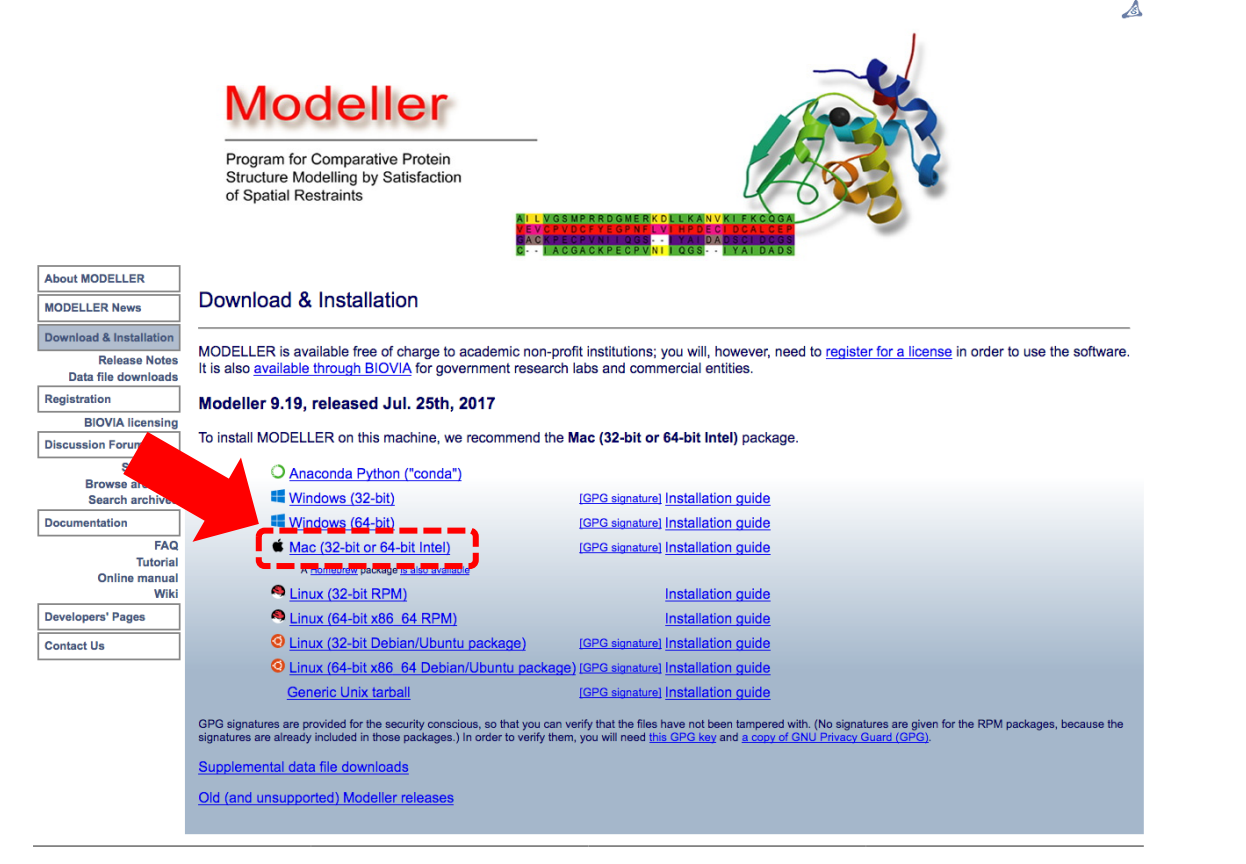

使用しているパソコンのOSの種類、および32-bit版・64-bit版の区別に従って、プログラム を選択し、ダウンロードします。ここでは、MacのOS X 10.13を使用している場合を想定し、 [Mac (32-bit or 64-bit Intel)]を選択します。ただし、以下の手続きは、他のバージョンのOS Xであってもほぼ同じです。 6. しゃくん 1000ml かんしょう 6. しゃくん 1000ml かんしょう

6.インストール

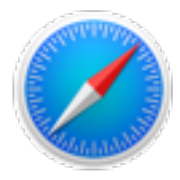

#### Safariの例→p8

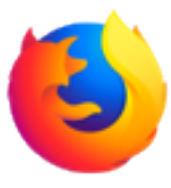

Firefoxの例→p9

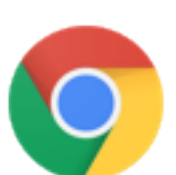

Chromeの例→p10

#### 6.インストール(Safari)

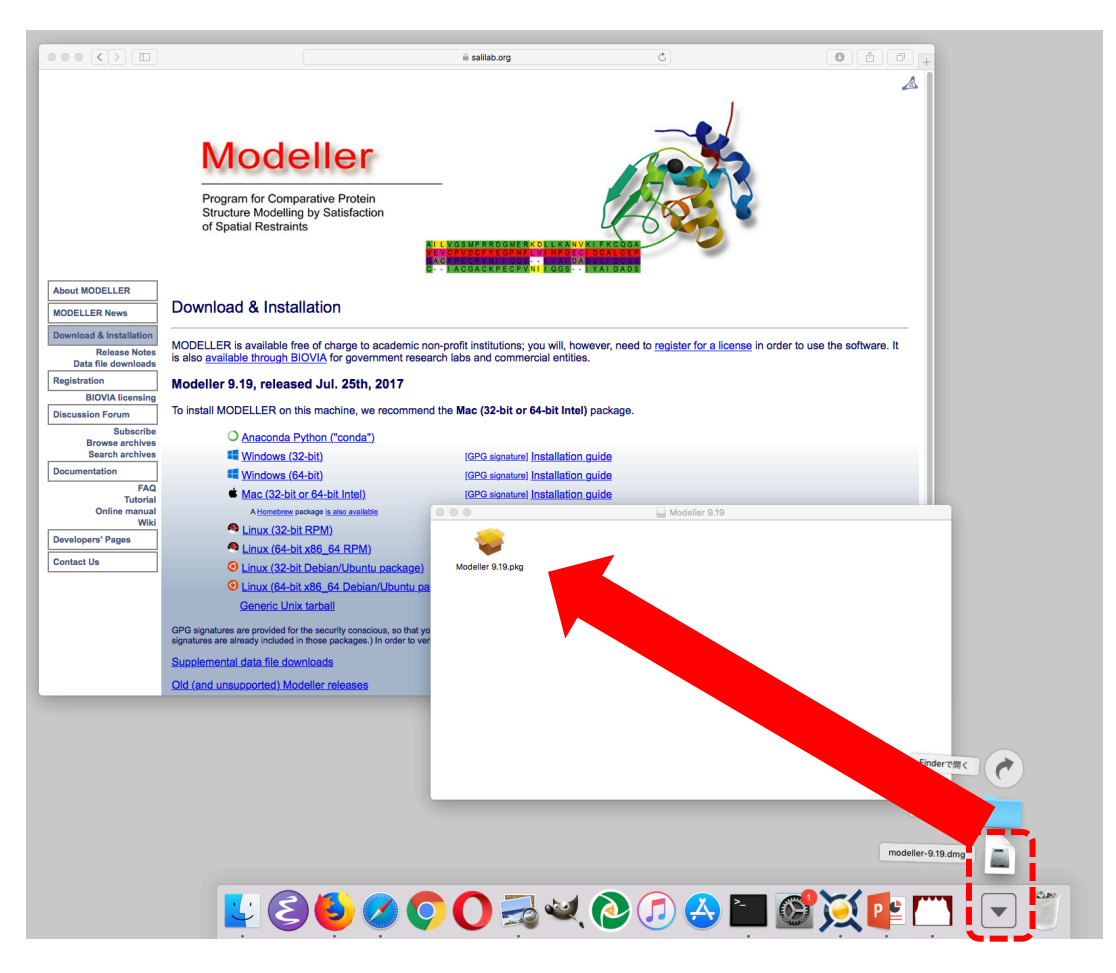

ダウンロードリストにある「modeller-9.19.dmg」(バージョン等によりファイル名は異な る)をクリックするとModellerインストーラがマウントされます。→p11へ

#### 6.インストール(Firefox)

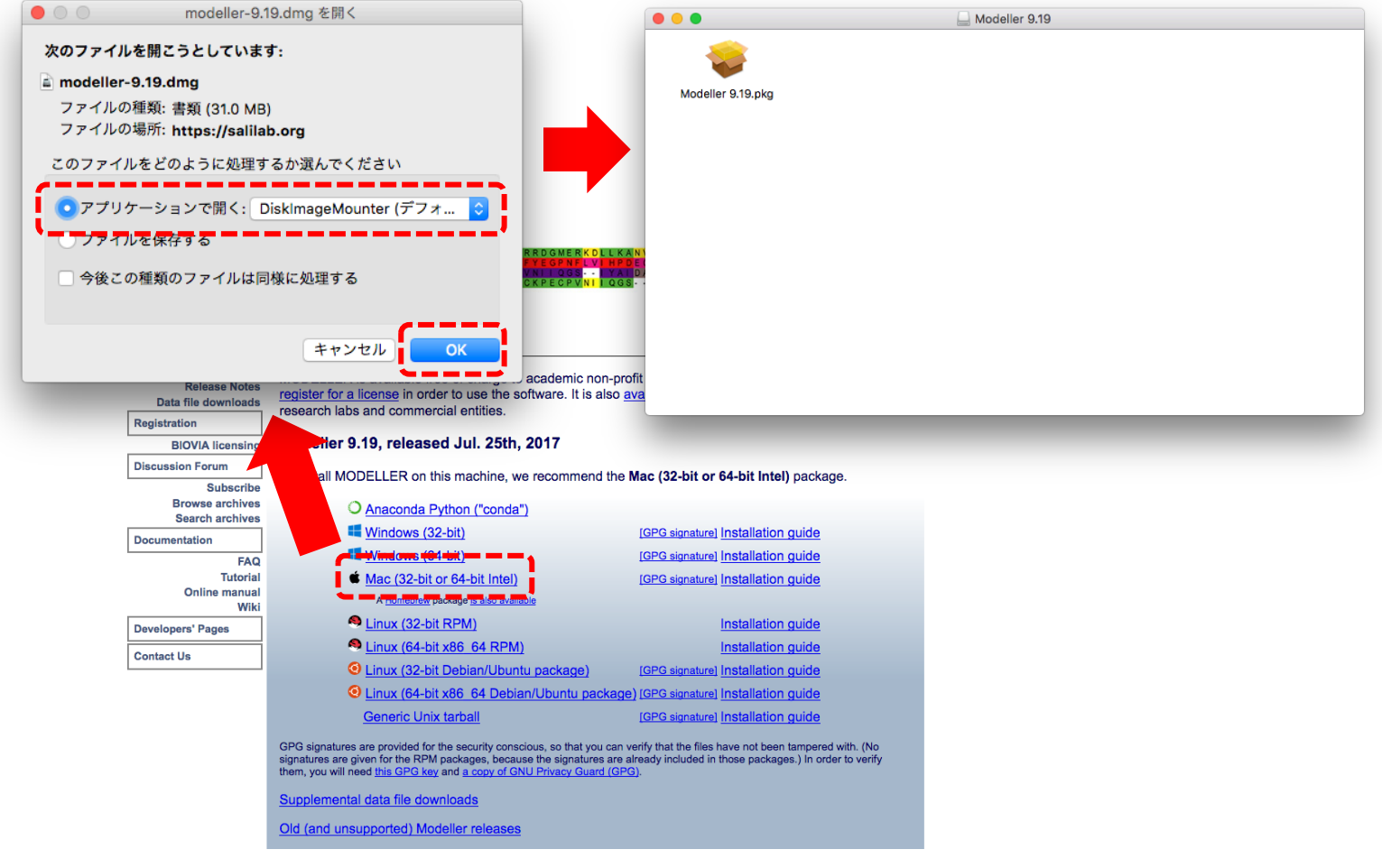

ダウンロードし、DiskImageMounterで開きます。→p11へ

#### 6.インストール(Chrome)

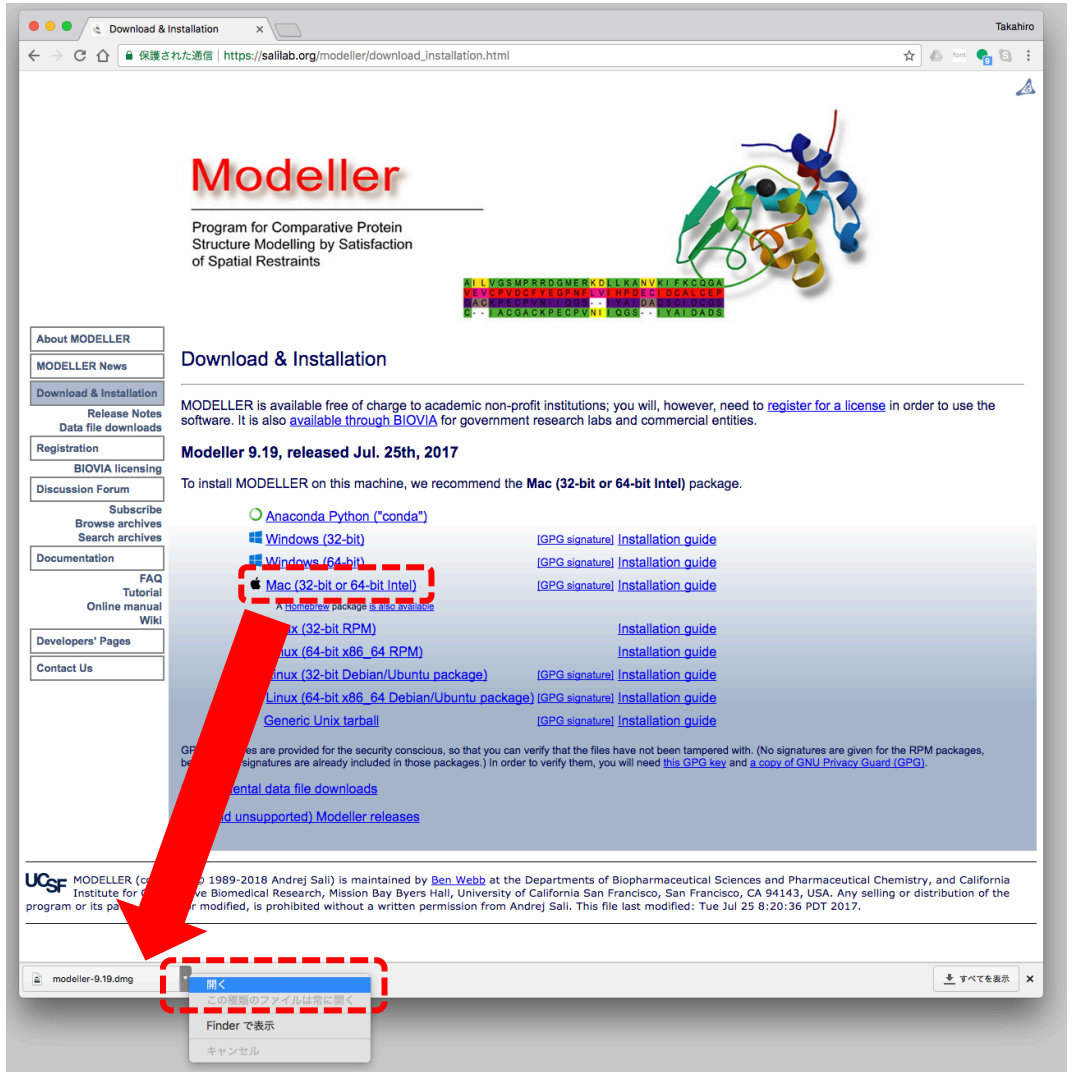

ディスクイメージを ダウンロードして開きます。  $\rightarrow$ p11 $\sim$ 

6.インストール

「modeller-9.19.pkg」(バージョン等によりファイル名は異なる)をダブルクリックす るとModellerインストーラが起動します。

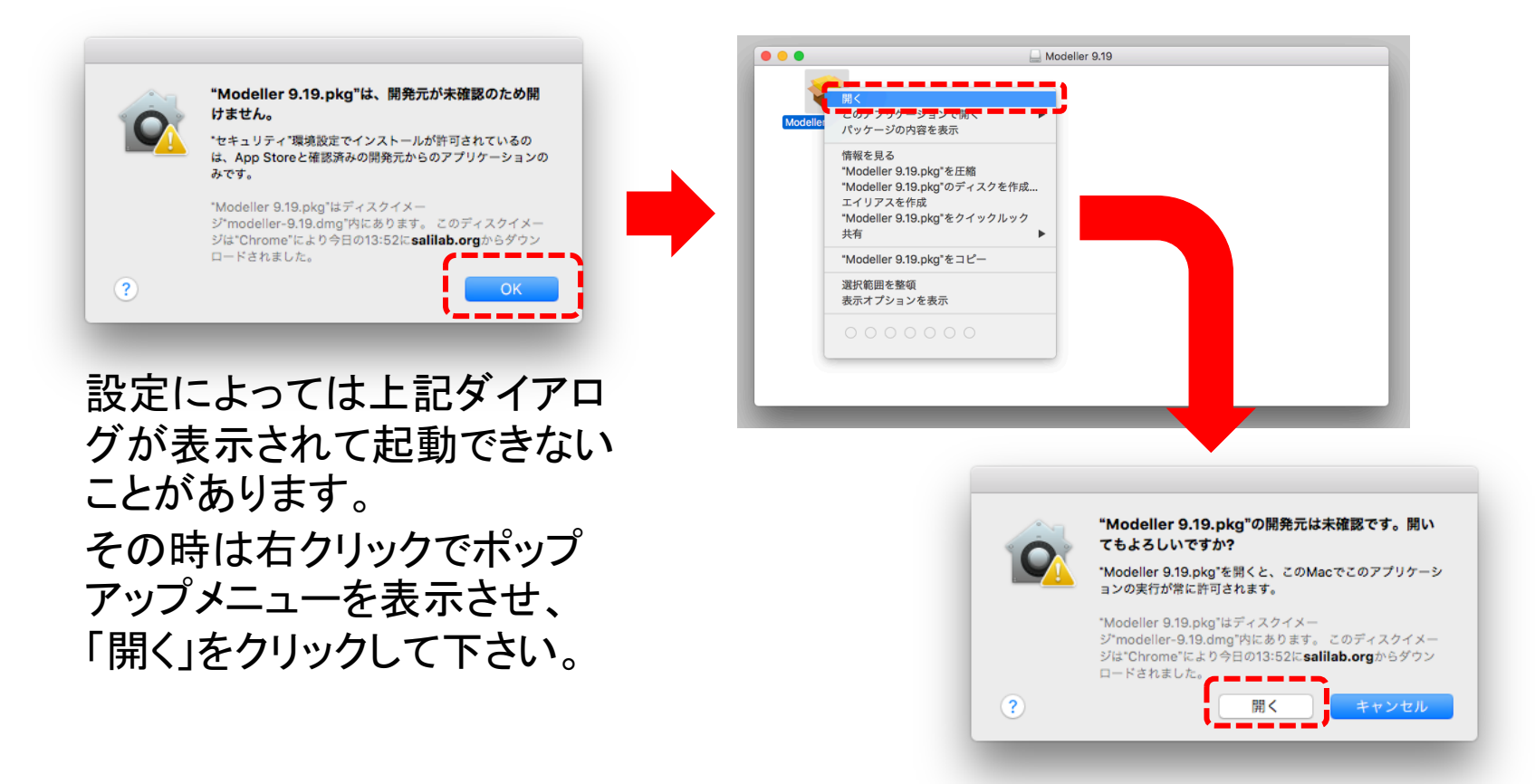

## 7.ウィザードに従ってインストール

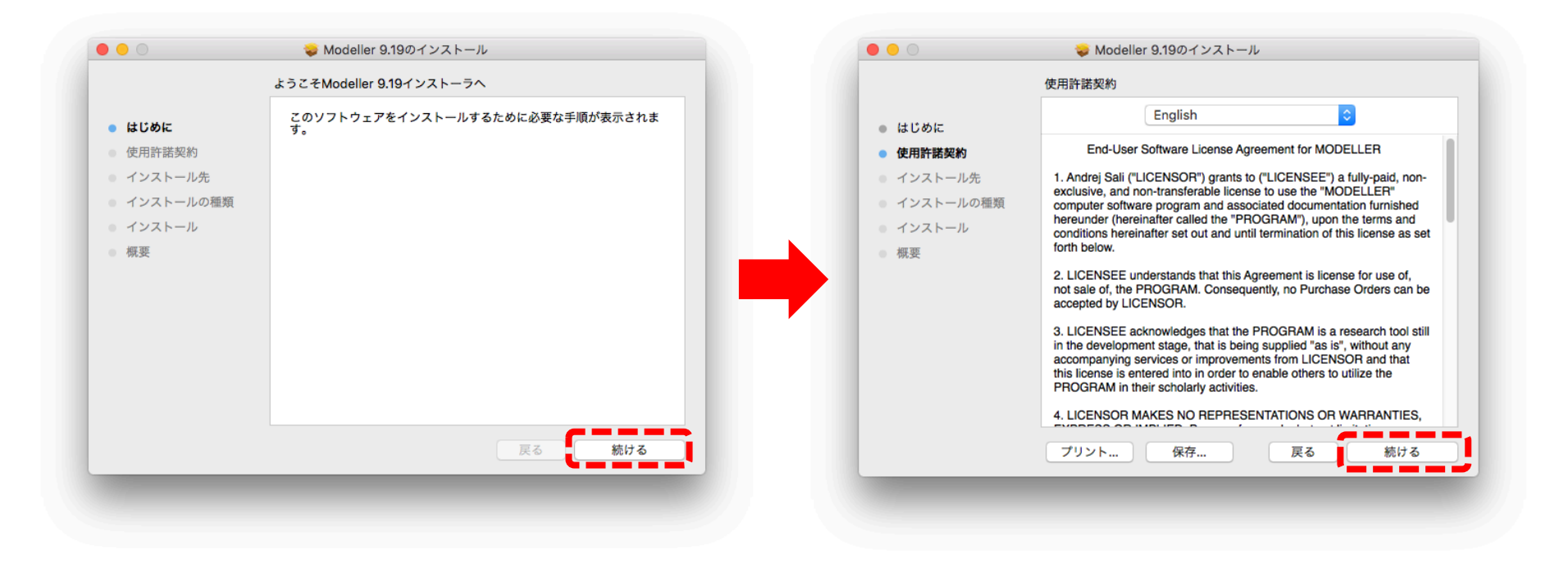

#### インストーラ䛾指示に従いインストールを進めます。

## 7.ウィザードに従ってインストール

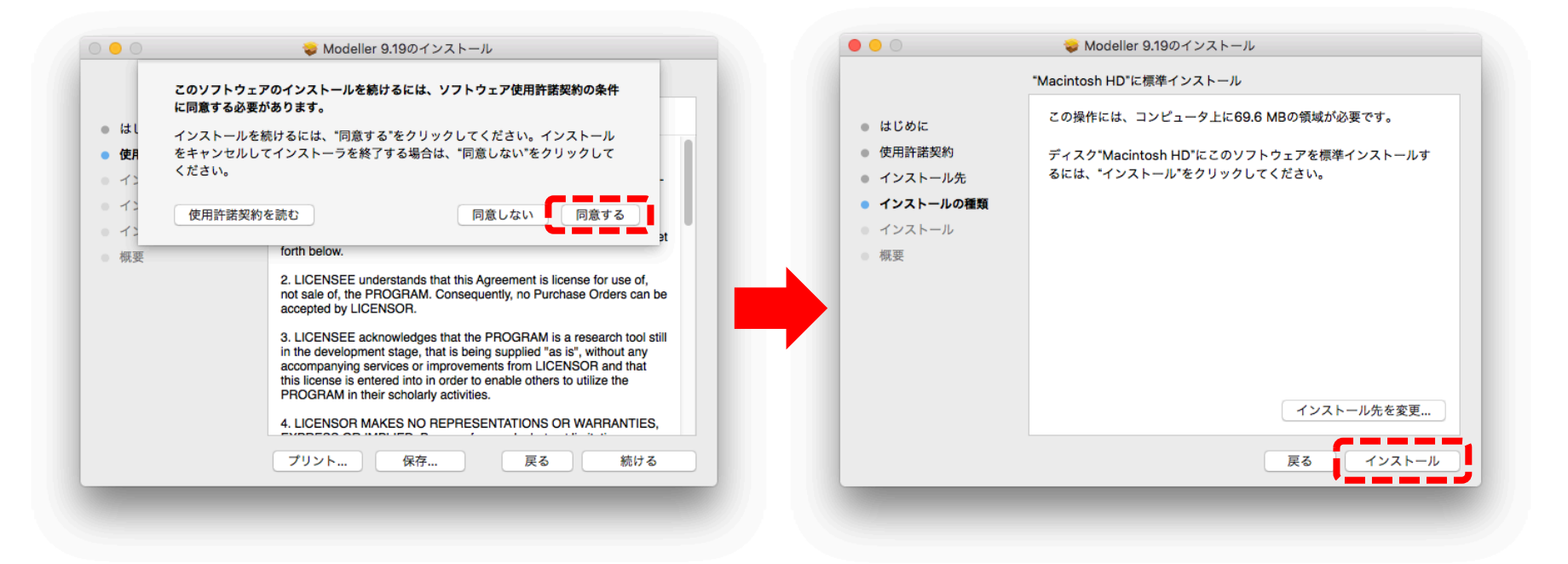

#### インストーラ䛾指示に従いインストールを進めます。

# 7.ウィザードに従ってインストール

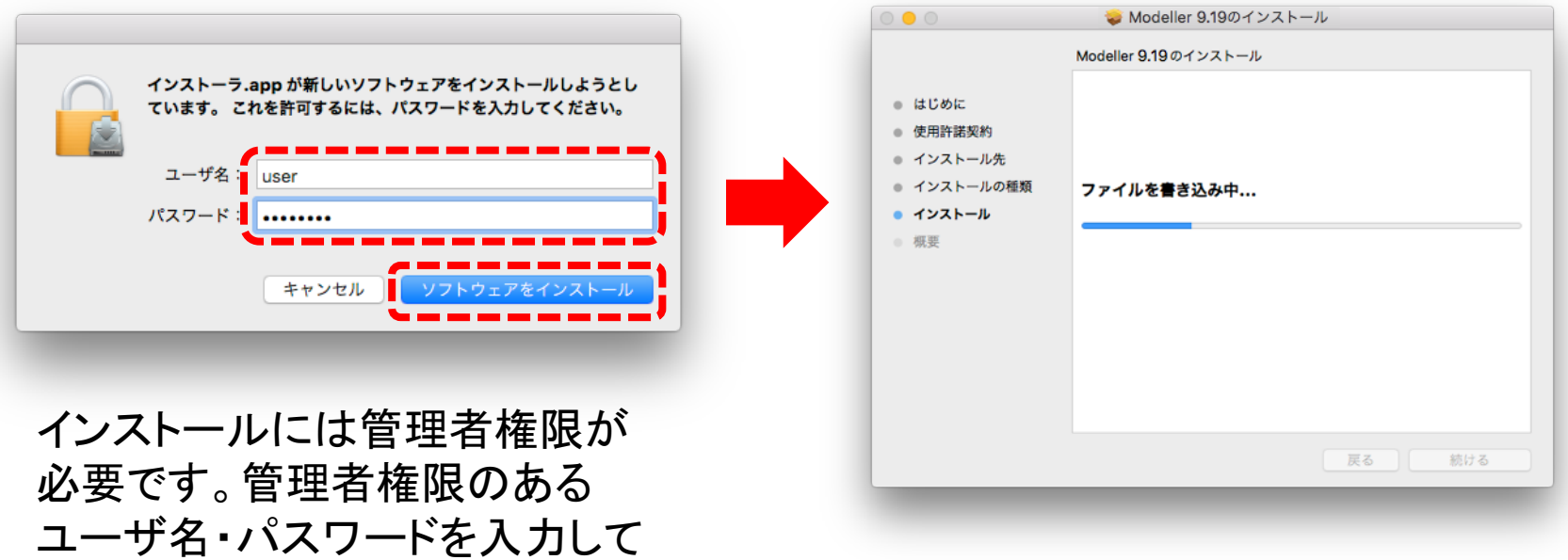

下さい。

### 8.ライセンスキー䛾入力

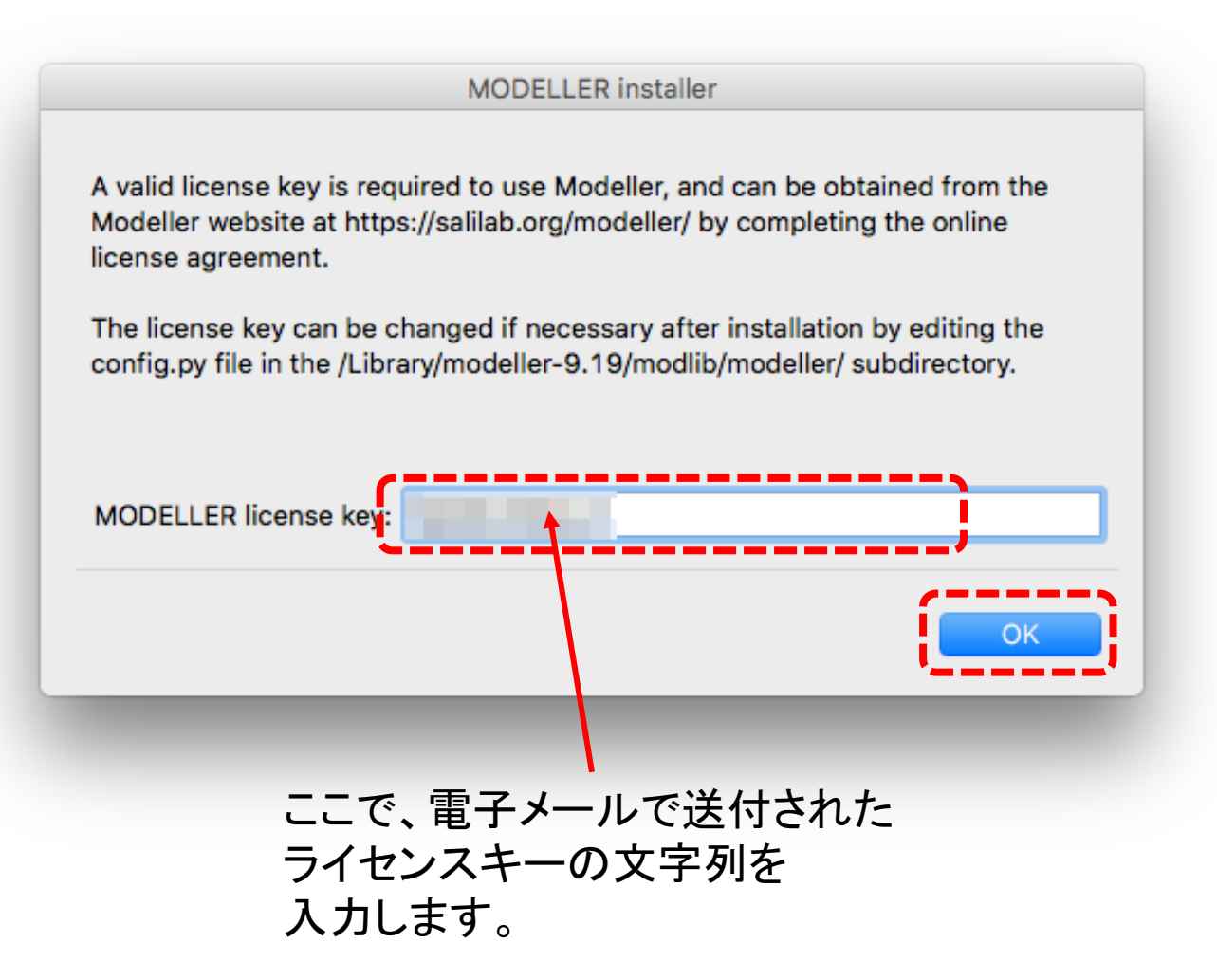

### 9.インストールの完了

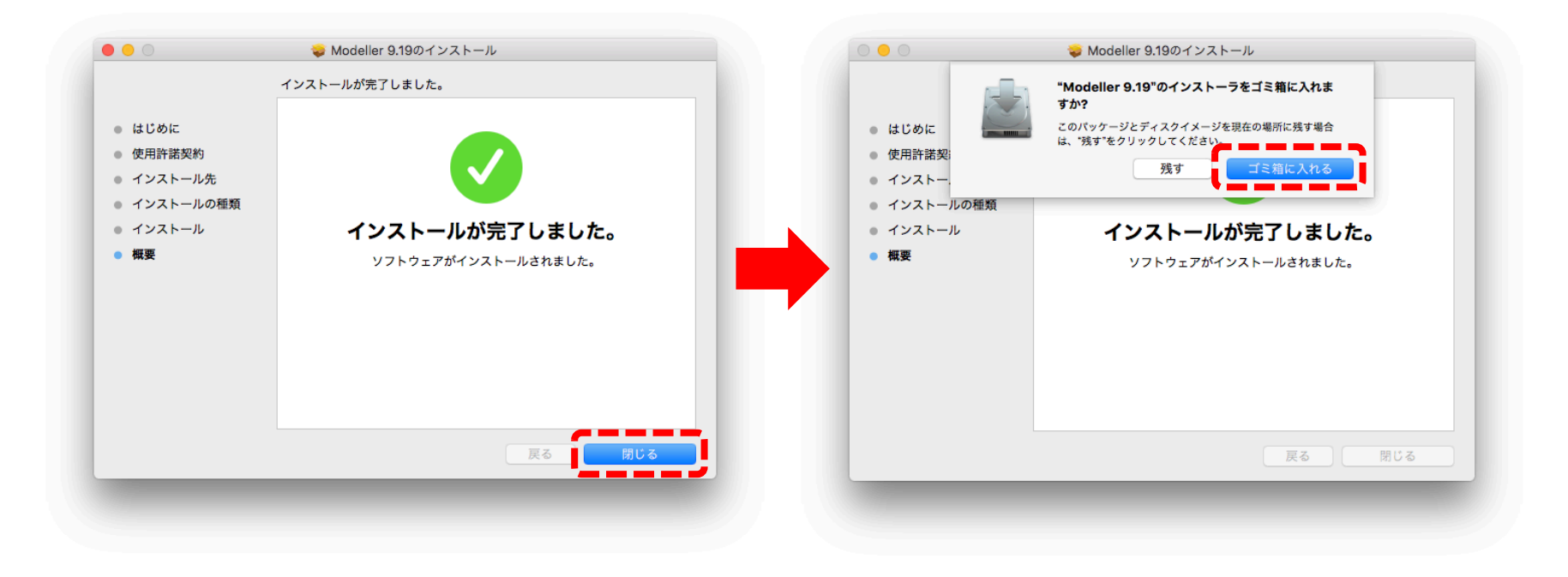

#### これでインストールは完了です。

# Modellerのコマンドラインでの使い方

UCSF Chimeraを用いると、GUIを用いて、インストールしたModellerを使用することが できます。ここでは、UCSF Chimeraを用いず、直接コマンドを入力して、Modellerを 実行する方法を簡単に説明します。

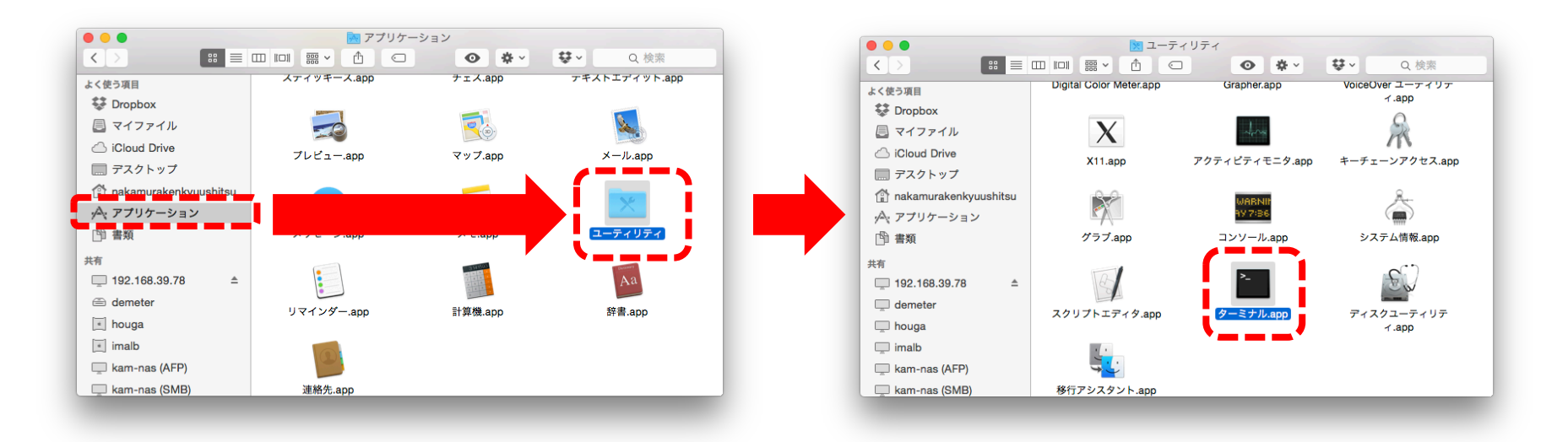

/Applications/Utilitiles/ (/アプリケーション/ユーティリティ/) にあるTerminal.appをダブルクリックして起動

## Modellerのコマンドラインでの使い方

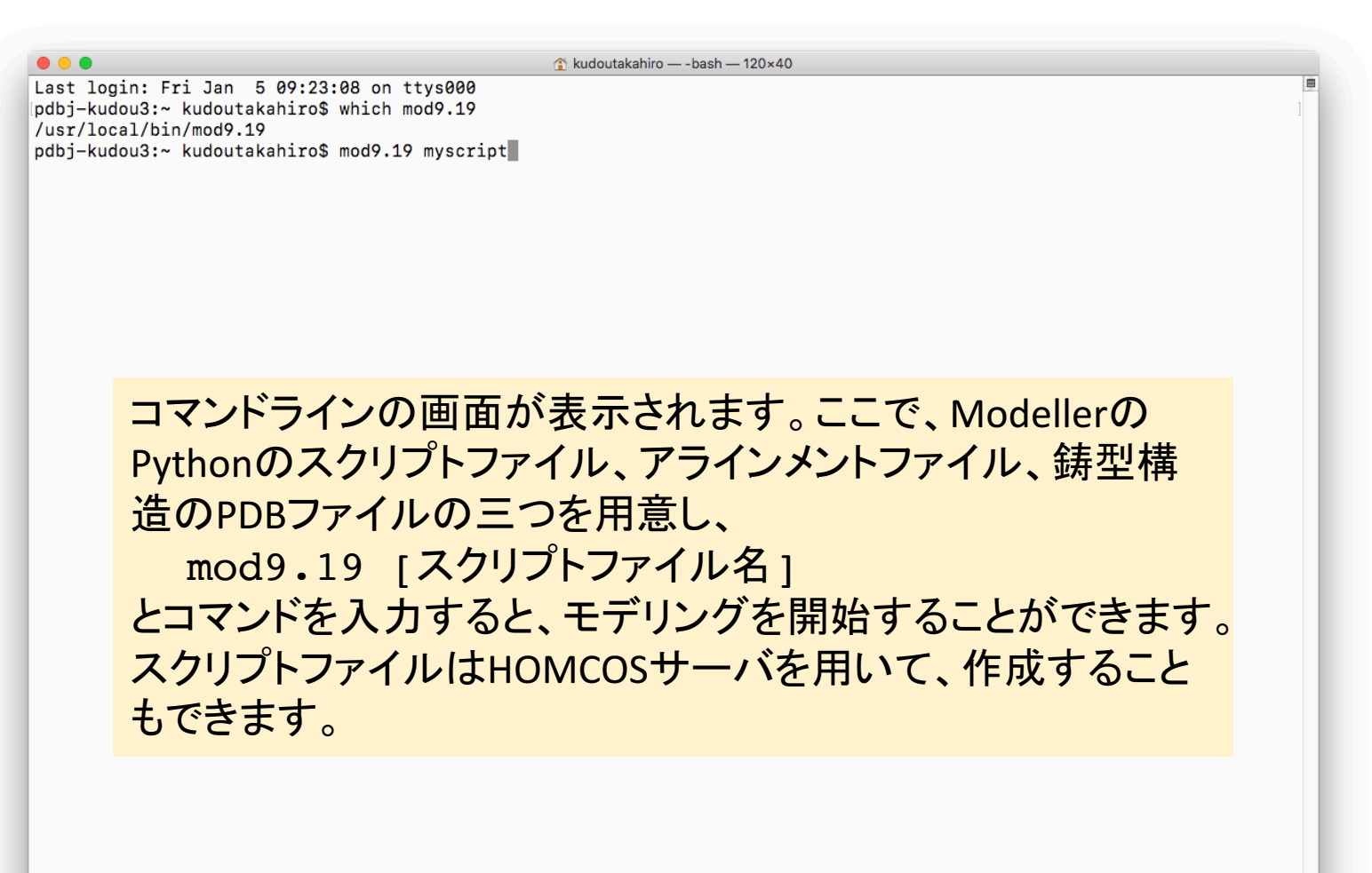

※UCSF ChimeraからModellerを使う場合、コマンドラインを使う必要はありません。